Ed. Novembre 2022

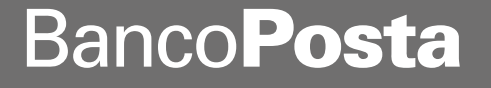

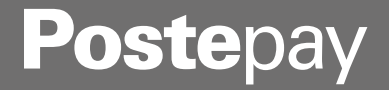

# INFORMAZIONI SULLA SICUREZZA DEI PAGAMENTI VIA INTERNET

SERVIZI FINANZIARI BANCOPOSTA BU-SINESS LINK, CARTA DI DEBITO PO-STEPAY E CARTA PREPAGATA POSTE-PAY EVOLUTION BUSINESS

**Posteitaliane** 

# SOMMARIO

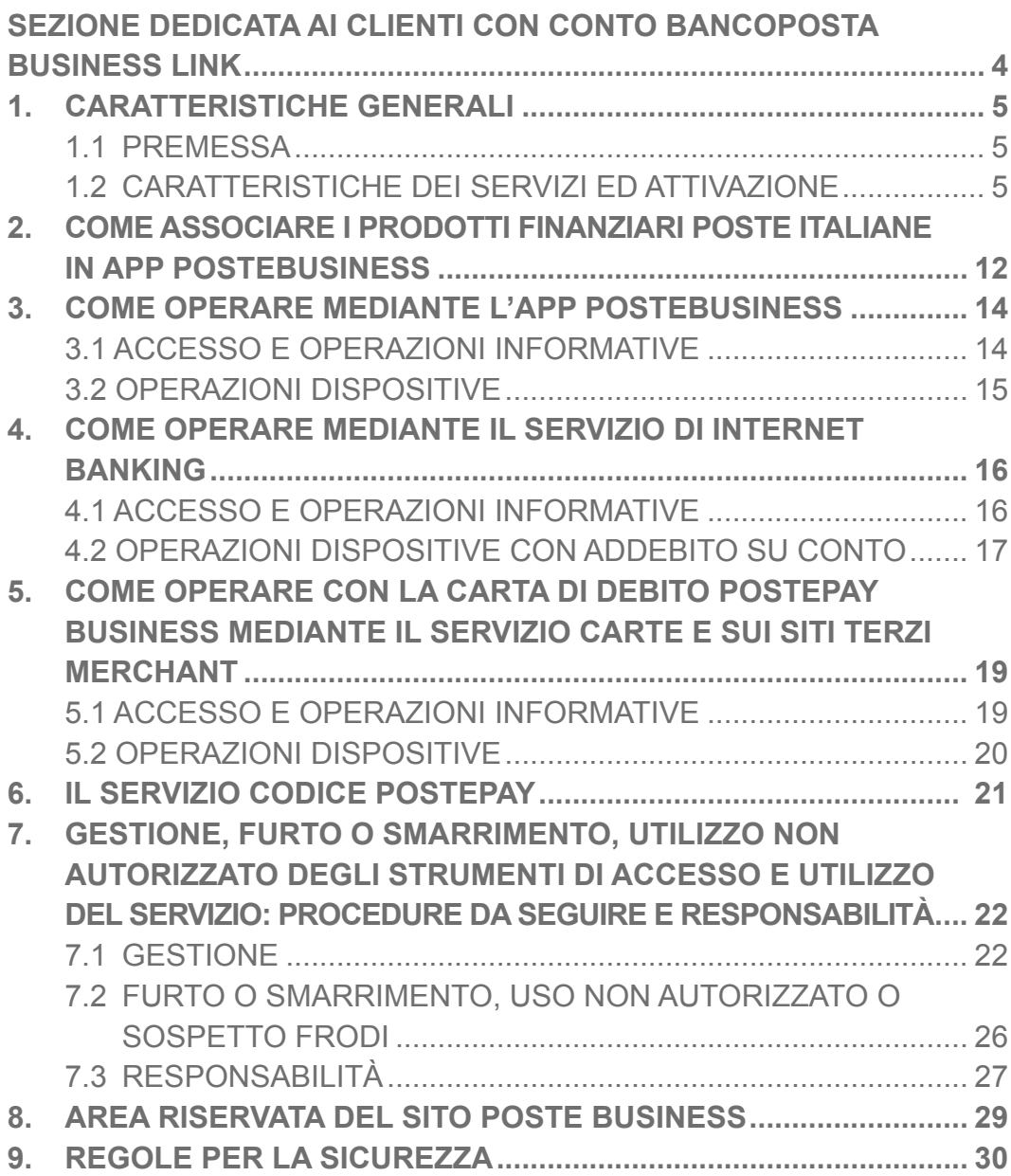

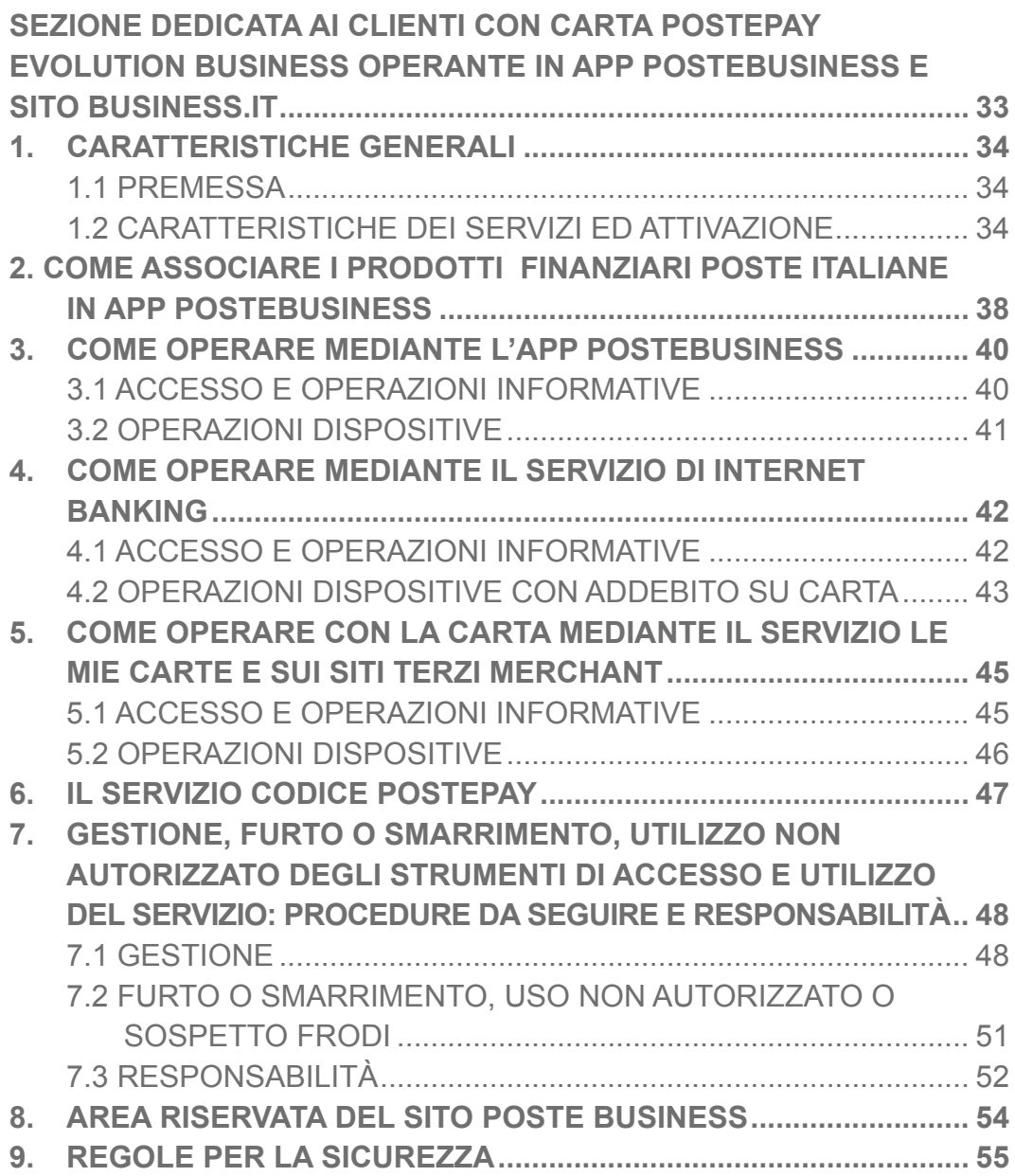

# SEZIONE DEDICATA AI CLIENTI 4 CON CONTO BANCOPOSTA BUSINESS LINK

# 1. CARATTERISTICHE GENERALI

#### **1.1 PREMESSA**

Il presente documento fornisce al Cliente informazioni di carattere generale sulle procedure operative da seguire per i diversi ambiti di fruizione dei servizi Web e App previsti per il nuovo Conto BancoPosta Business Link. Il documento è rilasciato al Rappresentante legale (o avente potere di rappresentanza), all'interno del set documentale contrattuale durante la fase di apertura del conto, oltre che reso disponibile successivamente nella sua sezione Informativa del conto presente nell'Area riservata online denominata Documenti, Comunicazioni e Contratti.

Il Rappresentante legale (o avente potere di rappresentanza), è tenuto a comunicare anche agli altri Soggetti collegati al/ai conto/i del Servizio online e/o ai titolari di Carta di debito Postepay, il documento, così come i successivi aggiornamenti che via via sono resi disponibili sull'Area riservata di cui sopra.

### **1.2 CARATTERISTICHE DEI SERVIZI ED ATTIVAZIONE**

Nell'ambito dei servizi finanziari disponibili sul sito Business di Poste Italiane, denominato business.poste.it, di seguito solo "Sito", nascono per i segmenti di clientela Small e Medium:

- il servizio di Internet Banking BancoPosta Business Link, di seguito solo il "Servizio di Internet Banking";
- il servizio di Carte Postepay Business, di seguito solo il "Servizio Carte";
- il servizio integrato e multi prodotto App PosteBusiness, di seguito solo "App".

I servizi multicanale enunciati, in qualità di servizi finanziari di Poste Italiane S.p.A. – Patrimonio BancoPosta (di seguito "Poste Italiane" o "Poste") e di Postepay S.p.A. – Patrimonio destinato IMEL, consentono di effettuare tutte le operazioni dispositive ed informative rispettivamente sulla offerta di conto corrente BancoPosta Business Link (di seguito il "Conto") e della carta di debito Postepay Business ad esso accessoria (di seguito anche "Carta di debito" o "Carta").

La carta di debito Postepay Business con il nuovo Servizio Carte, offre al titolare della Carta stessa uno strumento pratico ed innovativo per modificare l'operatività delle proprie carte di debito Postepay garantendo un livello di personalizzazione e sicurezza senza necessità di recarsi ad esempio in Ufficio Postale o presso l'ATM.

I nuovi Servizi Web ed App, consentono al cliente di collegarsi con Poste Italiane attraverso la rete telematica Internet o mediante l'App per utilizzare, in relazione ai servizi finanziari posseduti dal Cliente, le funzioni informative e/o dispositive indicate nei Fogli Informativi pro tempore vigenti con le modalità e nei limiti in essi indicati. Per usufruire di tali Servizi il Cliente o per il tramite del/dei suo/suoi Rappresentante/ i Legale/i (o avente potere di rappresentanza), deve richiedere l'apertura del Conto ed essere preventivamente registrato al Sito.

Per consentire la registrazione del Cliente al Sito, nella modalità automatica, il Rappresentante Legale in sede di sottoscrizione del contratto di apertura Conto, deve rilasciare i propri dati e della Persona giuridica/azienda a cui il rapporto di conto deve essere collegato, accettare le condizioni generali di servizio ed i relativi consensi Privacy. Laddove la Persona giuridica/ azienda sia già stata registrata sul Sito (operazione eseguita in modalità autonoma da web, oppure perché già in possesso di un contratto di altro prodotto Postale o Finanziario), i dati forniti in sede di contrattualizzazione dal Rappresentante Legale sovrascriveranno quelli già presenti.

Le figure appartenenti all'azienda (di seguito solo "Soggetti") che possono operare nell'ambito del Servizio di Internet Banking e/o per il tramite dell'App per le fasi autorizzative, sono quelle di seguito indicate:

• il Rappresentante Legale, che ha potere di rappresentanza per aprire rapporti finanziari, definito automaticamente sul Servizio di Internet Banking, a seguito della richiesta di apertura dello stesso. Possono essere definiti anche due Rappresentanti Legali per l'azienda che possono operare indistintamente, con gli stessi poteri o anche congiunti in termini di rappresentanza. Il Rappresentante Legale può:

- accedere, visualizzare i dati/operare sui/coi Conti BancoPosta Business Link e le rispettive Carte di debito Postepay Business dell'azienda;
- definire gli Operatori Semplici;
- configurare ed abilitare i conti e le funzioni dal Servizio di Internet Banking, relativamente agli altri soggetti con ruoli diversi, Amministratore di Sistema, Firmatari e Operatori Semplici;
- accedere, come unico Soggetto autorizzato, all'Area Documenti, Comunicazioni e Contratti, dove è possibile visualizzare e scaricare la documentazione sottoscritta in formato elettronico in sede di contrattualizzazione e riferita all'azienda e le relative comunicazioni elettroniche (es. estratto conto e contabili bonifici);
- accedere alla bacheca personale per consultare le comunicazioni inviate da Poste Italiane.
- L'Amministratore di Sistema, indicato dal Rappresentante Legale in sede di apertura del Conto o in un momento successivo. Possono essere definiti anche più Amministratori di Sistema per l'azienda. L'Amministratore di Sistema può:
	- se indicato in sede di contrattualizzazione dal Rappresentante legale, accedere, visualizzare i dati/operare sui/coi Conti BancoPosta Business Link e le rispettive Carte di debito Postepay Business dell'azienda, su cui è abilitato;
	- definire gli Operatori Semplici e/o operare su configurazioni di abilitazione/ disabilitazione di conti e/o funzioni così come, successivamente al primo censimento, per altri soggetti quali i Firmatari;
	- se anche titolare di Carta, operare su di essa per mezzo del Servizio Carte;
	- accedere alla Bacheca personale per consultare le comunicazioni inviate da Poste Italiane.
- Il Firmatario, indicato come delegato ad operare sui Conti dal Rappresentante Legale in sede di apertura del Conto, o in un momento successivo.
- Il Firmatario può:
	- se indicato in sede di contrattualizzazione dal Rappresentante legale, accedere, visualizzare i dati/operare sui/coi Conti BancoPosta Business Link e le rispettive Carte di debito Postepay Business dell'azienda, su cui è abilitato;
	- se titolare di Carta, operare su di essa per mezzo del Servizio Carte;
	- accedere alla Bacheca personale per consultare le comunicazioni inviate da Poste Italiane.
- L'Operatore Semplice, definito nell'ambito del Servizio di Internet Banking dal Rappresentante Legale o dall'Amministratore di Sistema.
- L'Operatore Semplice può:
	- accedere e visualizzare i dati relativi ai Conti collegati dell'azienda su cui è stato configurato tramite le funzioni informative rese disponibili sul Servizio di Internet Banking su cui è abilitato;
	- operare senza possibilità di autorizzare le disposizioni sui Conti collegati all'azienda su cui è stato configurato tramite le funzioni e nelle modalità per cui è abilitato, rese a lui disponibili sul Servizio di Internet Banking;
	- se titolare di Carta, operare su di essa per mezzo del Servizio Carte;
	- accedere alla Bacheca personale per consultare le comunicazioni inviate da Poste Italiane.
- Il Titolare di Carta, definito automaticamente dal sistema informatico nell'ambito del Servizio Carte a seguito della richiesta della stessa, può:
	- se coincidente con il Rappresentante Legale dell'azienda, accedere e visualizzare i dati relativi alle Carte dell'azienda, oltre che vedere tutte le carte di cui è titolare, ed effettuarne la gestione (es. modificare i limiti di operatività);
	- se non coincidente con il Rappresentante Legale, accedere e visualizzare i dati relativi alla propria/e Carta/e e gestirla/e (es. modificare i limiti di operatività).
	- laddove il Titolare di Carta coincida con un Soggetto definito nell'ambito del Servizio di Internet Banking, accedere anche a tale Servizio ed operare, anche tramite l'App, dipendentemente dalle abilitazioni che ha assegnate sui conti e sulle funzioni informative e/o dispositive.

Oltre al Rappresentante Legale, anche tutti gli altri soggetti collegati ad una specifica azienda e che operano tramite il Servizio di Internet Banking, il Servizio Carte e l'App sopra descritti di Poste Italiane devono:

- rilasciare obbligatoriamente, in fase di contrattualizzazione (vendita o fase successiva), un numero di telefono di contatto ed un numero di cellulare da securizzare o securizzato, di seguito solo da associare o associato al cliente in App. Il numero, una volta associato, è utile al cliente per ricevere via SMS il Codice di Attivazione (rif. par. 7) ed il codice di conferma (usa e getta) nella fase di prima attivazione ed associazione dei prodotti (conto e/o carta) in App PosteBusiness.

I due numeri possono eventualmente anche coincidere. Il numero di cellulare associato non può essere assegnato ad altri soggetti, con diverso C.F. e diversi prodotti, a prescindere dalla natura del servizio (prodotti di Poste Italiane per attività professionali/imprenditoriali o per i Consumatori). In tal caso, per assegnare un numero già occupato ad un Soggetto richiedente, occorre effettuare preventivamente la sua disassociazione dal numero di telefono del vecchio codice fiscale a cui era assegnato:

- essere registrati sul Sito. Per consentire durante le fasi di processo di vendita il censimento automatico e la registrazione al Sito, le figure presenti in sede di sottoscrizione del contratto (Rappresentante/i legale ed eventualmente Amministratore/i di Sistema e Firmatario/i, Titolari di Carta) devono rilasciare i propri dati anagrafici, un indirizzo email, i numeri telefonici sopra indicati, accettare le condizioni generali di servizio ed i relativi consensi privacy. Il Soggetto, inoltre, è invitato a completare la fase di registrazione, definendo in autonomia le credenziali per l'accesso al Sito, a seguito della ricezione di una mail di benvenuto sull'indirizzo email rilasciato e di un ulteriore codice di conferma (usa e getta) via SMS ricevuto sul numero cellulare di contatto per certificare i dati rilasciati (email, numero cellulare di contatto e numero di cellulare associato) in fase di vendita presso l'Ufficio Postale o in fase successiva.

Le credenziali per l'accesso al Sito, che possono essere scelte in autonomia dal cliente mediante un funnel online guidato, sono composte da:

• Nome Utente: l'identificativo scelto dal Soggetto in fase di finalizzazione della registrazione. È un nome scelto dal Cliente e di cui è verificata l'effettiva disponibilità, modificabile nel tempo. Il dato è Alfanumerico con lunghezza compresa tra 8 e 16 caratteri.

- Password: la seconda chiave identificativa necessaria per accedere al Servizio. È scelta dal cliente in fase di registrazione e può essere modificata in qualsiasi momento da parte del cliente nell'apposita sezione del Sito di Poste Italiane. Il dato ha le seguenti caratteristiche:
	- non ha scadenza temporale;
	- deve avere una lunghezza da 10 a 16 caratteri;
	- deve contenere almeno un carattere minuscolo [a-z];
	- deve contenere almeno un carattere maiuscolo [A-Z];
	- deve contenere almeno un carattere esclusivamente numerico [0-9];
	- deve contenere almeno uno dei seguenti caratteri speciali: !, \$, &, /, @,  $\#$ ,  $(,)$ ,  $+$ ,  $-$ ,  $\%$ .

Come già enunciato, terminata la fase di registrazione dell'azienda e dei Soggetti ad essa collegati, questi hanno a disposizione una propria "Area Riservata", denominata Bacheca elettronica sul Sito da cui possono prendere visione delle comunicazioni ordinarie inviate da Poste Italiane, oltre che accedere al Servizio di Internet Banking per effettuare funzioni informative e dispositive sul conto/i posseduti a cui si è abilitati.

Il Rappresentante legale ha, inoltre, a disposizione l'accesso esclusivo all'Area Documenti, Comunicazioni e Contratti dove è possibile:

- visualizzare e scaricare la documentazione contrattuale sottoscritta in formato elettronico in sede di apertura; la disponibilità della messa a disposizione della documentazione contrattuale sottoscritta anche in forma cartacea sarà comunicata da Poste Italiane nell'area riservata del Sito e/o in Bacheca;
- visualizzare le comunicazioni periodiche e informative (es. estratti conto, comunicazioni di rapporto, etc.);
- modificare le opzioni di invio (cartaceo/elettronico) degli estratti conto e delle comunicazioni.

Il processo di registrazione al Sito, deve essere necessariamente effettuato anche per tutte le figure col ruolo di Operatore Semplice.

Tali figure sono definite per il tramite della funzionalità di Gestione del Team, direttamente dal Rappresentante Legale/ o dall'Amministratore di Sistema, a cui occorre fornire i propri dati anagrafici, un indirizzo mail ed un numero di telefono cellulare di contatto, accettare le condizioni generali di servizio ed i relativi consensi privacy.

Per gli Operatori Semplici il processo di registrazione al Sito e di rilascio del numero cellulare "associato" è quindi inizializzato tramite le funzioni di configurazione a disposizione del Rappresentante Legale o dell'Amministratore di Sistema.

Analogamente a quanto previsto per gli altri Soggetti, è comunque onere dello stesso Operatore Semplice finalizzare il processo di "Associazione" del proprio numero e completare la registrazione al Sito mediante la scelta delle credenziali come già descritto.

Nel caso in cui i Soggetti in fase di censimento per la nuova contrattualizzazione risultano già registrati al Sito e collegati ad altra azienda, la loro posizione già esistente è aggiornata con l'invio di una email di conferma, potendo quindi procedere, eventualmente, a cambiare le credenziali precedentemente definite, anche in modo autonomo.

# 2. COME ASSOCIARE I PRODOTTI FINANZIARI POSTE ITALIANE IN APP POSTEBUSINESS

Per abilitare l'App ad operare sul Conto e/o sulla Carta di debito ad esso associata, è necessario preventivamente, e solo la prima volta, associare i prodotti posseduti dal cliente, e dell'azienda collegata, in App. È possibile collegare più conti e carte possedute. Per procedere quindi all'associazione dei prodotti, il Soggetto deve necessariamente:

- essere in possesso di un dispositivo mobile (smartphone o tablet, con sistema operativo IOS o Android);
- scaricare l'App dallo Store di riferimento per il proprio dispositivo, Apple o da Google Play;
- associare il conto e/o la Carta di debito seguendo i seguenti passaggi:
	- digitare Nome Utente e Password, scelti per accedere al Sito nell'App e selezionare il proprio Conto e/o la Carta, se posseduta, da abilitare in App;
	- inserire quando richiesto in App, il Codice di attivazione ricevuto sul numero di cellulare associato al momento dell'apertura del Conto o di richiesta della Carta; il codice ha una durata di 10 gg. oltre la quale scade ed è necessario richiederne uno nuovo; se non completata la registrazione al Sito e l'associazione dei prodotti in App è possibile la richiesta anche tramite l'UP o ATM in un momento successivo all'apertura;
	- inserire quando richiesto in App, il codice di conferma (usa e getta) ricevuto sul numero di cellulare associato per confermare l'associazione di Conto e/o Carta;
	- scegliere il Codice di Sicurezza in App, alfanumerico da 5 caratteri da utilizzare, una volta confermato, per accedere e autorizzare le operazioni in App, anche per quelle inizializzate direttamente da Web. Nel 11 caso in cui il Codice di Sicurezza sia già stato creato precedentemente

sul medesimo dispositivo mobile è sufficiente inserire direttamente il Codice di Sicurezza già in proprio possesso nell'apposito spazio della schermata App.

- Al termine dell'abilitazione dell'App e dell'associazione dei prodotti, il Soggetto può utilizzarla come fattore autorizzativo per operare sul Servizio di Internet Banking o sul Servizio Carte, oppure per operare direttamente dal proprio dispositivo mobile sui prodotti finanziari associati (Conto e/o Carta).

Ogni Soggetto, per operare sul proprio conto può attivare l'App su un solo dispositivo mobile, tranne nel caso del servizio Codice Postepay per il quale è possibile operare su più dispositivi.

Nel caso in cui il Cliente sia in possesso di più Conti da collegare all'azienda, non è necessario ripetere la procedura di Abilitazione di conti/carte in App dopo l'apertura dei Conti successivi al primo, o in caso di richiesta Carta effettuata in un momento successivo alla prima associazione, in quanto tali prodotti sono abilitati automaticamente in App in modo da permettere al Soggetto di accedere e disporre da subito del nuovo rapporto di Conto/ Carta sia dal Servizio di Internet Banking che da App.

# 3. COME OPERARE MEDIANTE L'APP POSTEBUSINESS

L'App PosteBusiness per dispositivi mobili, messa a disposizione da Poste Italiane, consente di eseguire operazioni informative (consultare saldo e lista movimenti) e dispositive (pagamento Bollettini, Bonifici e Postagiro, ricariche, etc.) sul proprio Conto o sulla propria Carta di debito direttamente dal proprio dispositivo.

### **3.1 ACCESSO E OPERAZIONI INFORMATIVE**

Per visualizzare le informazioni sul proprio Conto e/o sulla propria Carta, è necessario accedere all'App dal proprio dispositivo mobile inserendo il Codice di Sicurezza o mediante l'apposizione dei meccanismi di riconoscimento registrati sul sistema operativo del proprio dispositivo (impronta digitale modalità Fingerprint o riconoscimento biometrico).

Tale funzionalità, consente di inserire il Codice di Sicurezza semplicemente poggiando il dito sul sensore del proprio dispositivo mobile o, qualora compatibili con il dispositivo, tramite altri dati biometrici, anziché digitandolo per esteso. Al Codice di Sicurezza sono associate tutte le impronte digitali memorizzate nel proprio dispositivo mobile, pertanto si raccomanda di registrare unicamente le proprie impronte.

Effettuato l'accesso in App, è possibile visualizzare le informazioni di dettaglio relative al/i Conto/i a cui si è abilitati e alla/e Carta/e di cui si è titolari. Il Rappresentante Legale dell'azienda, diversamente dagli altri soggetti che devono da questo essere dichiaratamente abilitati, può visualizzare tutti i Conti e tutte le Carte dell'azienda. È possibile accedere ad esempio alla lista movimenti, il saldo disponibile e contabile dei Conti ed ai limiti impostati per l'utilizzo della Carta.

### **3.2 OPERAZIONI DISPOSITIVE**

Per effettuare operazioni dispositive, il Cliente può selezionare una disposizione di pagamento o d'invio denaro (es. Bonifico, Ricarica Postepay ecc...), inserire i dati dell'operazione, visualizzarne il riepilogo e confermarla/ autorizzarla inserendo direttamente il proprio Codice di Sicurezza in App quando ricevuta la notifica per la conferma dell'autorizzazione.

L'inserimento del Codice di Sicurezza può avvenire mediante digitazione per esteso dell'intero codice oppure mediante l'apposizione di una delle impronte digitali registrate sul sistema operativo del proprio dispositivo mobile (modalità Fingerprint) o riconoscimento biometrico.

Tali tecnologie, analogamente a quanto indicato nel par. 3.1, consentono di inserire il Codice di Sicurezza semplicemente poggiando il dito sul sensore del proprio dispositivo mobile anziché digitandolo per esteso.

Autorizzata l'operazione, è visualizzata una schermata di conferma con l'invito a verificarne l'esito, accedendo ai messaggi della bacheca dell'App, o nella propria "Area Riservata" del Servizio di Internet Banking, nella lista delle Operazioni Effettuate.

# 4. COME OPERARE MEDIANTE IL SERVIZIO DI INTERNET BANKING

### **4.1 ACCESSO E OPERAZIONI INFORMATIVE**

Per accedere ed utilizzare i Servizi informativi di Conto e Carta tramite il Servizio di Internet Banking è necessario per il Soggetto:

- collegarsi alla rete Internet e accedere al Sito mediante un dispositivo (personal computer, smartphone, tablet) in grado di stabilire una connessione sicura, tramite l'utilizzo di un antivirus e firewall aggiornati. Poste Italiane consiglia di non scaricare e non installare software di provenienza sconosciuta poiché potrebbero contenere virus, malware, e trojan;
- digitare nella pagina di login del Sito il nome Utente e la Password scelte nella fase di prima registrazione; nel caso in cui il Soggetto sia collegato a più aziende registrate deve effettuare la scelta dell'azienda su cui vuole operare;
- in seguito, in linea con il prodotto posseduto e sui cui è abilitato ad operare, il Soggetto visualizza sul Sito come attive le rispettive Card di prodotto per l'accesso al Servizio di Internet Banking o al Servizio Carte.

Selezionando quella di interesse, il Soggetto può finalizzare l'accesso al Servizio scelto, tramite l'ulteriore fattore di sicurezza posseduto, e quindi in via alternativa:

- mediante l'App e l'inserimento del relativo Codice di Sicurezza alla ricezione della notifica, come descritto nel par. 3, se ha completato preventivamente l'installazione e l'associazione in essa dei prodotti conto e/o la carta di debito;
- mediante l'inserimento di un Codice di conferma (usa e getta) ricevuto via SMS, se richiesto ad ogni accesso; il Codice di conferma, in qualità di strumento alternativo all'App e al Codice di Sicurezza, solo per 15 le fasi

accesso, è inviato sul numero di cellulare del Cliente preventivamente associato. Il Codice di Conferma deve essere poi inserito dal Soggetto sulla pagina web del Servizio di Internet Banking.

Effettuato l'accesso al Servizio di Internet Banking o al Servizio Carte, è possibile visualizzare le informazioni di dettaglio relative ai Conti cui si è abilitati e alle Carte di cui si è titolari.

Il Rappresentante Legale dell'azienda può visualizzare tutti i Conti e tutte le Carte dell'azienda. È possibile accedere ad esempio alla lista dei movimenti, al saldo disponibile e contabile dei Conti ed ai limiti impostati per l'utilizzo della Carta.

Dopo aver effettuato l'accesso al Servizio Internet Banking, il Soggetto può accedere direttamente al Servizio Carte, e viceversa, senza dover utilizzare nuovamente uno dei due fattori di sicurezza sopra descritti, in quanto già nella medesima sessione.

### **4.2 OPERAZIONI DISPOSITIVE CON ADDEBITO SU CONTO**

Effettuato l'accesso al Servizio di Internet Banking il Soggetto, in linea con il ruolo con cui è definito e con le abilitazioni che il Rappresentante Legale e l'Amministratore di Sistema hanno a lui assegnato, se non coincidente con gli stessi, nell'ambito del Servizio può:

- inserire operazioni di pagamento, salvandole per permetterne l'autorizzazione in un momento successivo, sia da parte dello stesso che da parte di altri Soggetti; in questo scenario, il Soggetto una volta inseriti tutti i dati necessari dell'operazione dispositiva (Bollettino, Bonifico, Ricarica Postepay, ecc.), deve seguire le indicazioni visualizzate per salvarla/memorizzarla; in questa fase, può decidere eventualmente anche di inviare una notifica sull'App di altri Soggetti deputati all'autorizzazione della stessa; è inoltre possibile programmare una scadenza legata all'operazione inserendola direttamente nel calendario sia su App sia sul Web:
- in tutti i casi sopra citati, recuperarla, visualizzarne i dati senza possibilità di modificarli, in quanto salvati in precedenza, autorizzarla come descritto nel paragrafo 3;

• inserire operazioni dispositive ed autorizzarle contestualmente tramite l'App. In questo scenario, il Soggetto, una volta inseriti sul Servizio di Internet Banking tutti i dati necessari ad effettuare la transazione di pagamento (Bollettino, Bonifico, Ricarica Postepay, Ricarica telefonica ecc.), seguendo le indicazioni visualizzate può inviare all'App installata sul suo dispositivo mobile una notifica e, una volta selezionata, visualizzare il riepilogo dell'operazione ed inserire il Codice di Sicurezza per l'autorizzazione. Autorizzata l'operazione, è visualizzata una schermata di conferma con invito a verificarne l'esito accedendo alla Bacheca dell'App o in quella disponibile nella propria Area Riservata del Sito. È, inoltre, disponibile una ricevuta di pagamento in formato pdf presente nella lista delle Operazioni Effettuate.

Il meccanismo descritto, che prevede il salvataggio dell'operazione da parte di un Soggetto e la firma in un momento successivo da parte dello stesso Soggetto o di altri, è quello da utilizzare anche in caso di autorizzazione a firme congiunte, quindi laddove un'operazione debba essere firmata da due Soggetti diversi (quello che ha preparato e salvato la disposizione ed un altro o altri due firmatari), in quanto Soggetti definiti in fase di contrattualizzazione con un potere di firma congiunto sullo stesso Conto.

# 5. COME OPERARE CON LA CARTA DI DEBITO POSTEPAY BUSINESS MEDIANTE IL SERVIZIO CARTE E SUI SITI TERZI MERCHANT

### **5.1 ACCESSO E OPERAZIONI INFORMATIVE**

Previo inserimento delle credenziali, il Titolare Carta può effettuare l'accesso al Servizio Carte selezionando l'apposita sezione sul Sito e procedendo tramite una tra le seguenti modalità:

- 1. Autenticazione tramite App: tale modalità è disponibile in caso di avvenuta abilitazione del conto/carta di debito in App e prevede l'invio di una notifica push nell'app dell'Utente, che deve selezionarla e inserire il codice di sicurezza;
- 2. In alternativa, tramite inserimento a video di un codice OTP SMS ricevuto sul numero cellulare associato al conto / carta di debito.

All'interno del Servizio Carte il Titolare Carta può visualizzare:

- 3. le carte di debito Postepay attive di cui è titolare (il Legale Rappresentante e l'Amministratore di Sistema dotati di SCA potranno visualizzare tutte le carte di debito Postepay dell'azienda, anche quelle di altri soggetti che operano per 'azienda);
- 4. la lista delle operazioni effettuate con ciascuna delle carte di debito Postepay;
- 5. gli importi effettivamente spesi e prelevati con ciascuna carta rispetto ai limiti giornalieri e mensili di prelievo e pagamento configurati;
- 6. il profilo di operatività della carta in termini di: massimali di prelievo e pagamento, profilo Europa / Mondo, abilitazione contact-less, abilitazione raggruppamenti merceologici degli acquisti e-commerce.

### **5.2 OPERAZIONI DISPOSITIVE**

Nel Servizio Carte il Titolare può modificare il profilo di operatività delle sue carte apportando le modifiche alle seguenti caratteristiche:

- 1. massimali di prelievo giornaliero e mensile;
- 2. massimali di pagamento giornaliero e mensile;
- 3. profilo Europa / Mondo;
- 4. abilitazione contact-less;
- 5. abilitazione raggruppamenti merceologici degli acquisti e-commerce.

Tramite la carta di debito Postepay Business l'Utente può, inoltre, effettuare pagamenti e-commerce tramite protocollo ID-Check / 3DSecure effettuando la fase di autenticazione nelle seguenti modalità (previo inserimento sul sito del merchant dei dati della carta quali numero carta, data scadenza e CVC2):

- Metodo primario di autenticazione: tale modalità è disponibile in caso di avvenuta abilitazione del conto / carta di debito in app e prevede l'invio di una notifica push nell'app dell'Utente, che deve selezionarla e inserire il codice di sicurezza;
- In alternativa, metodo secondario di autenticazione: autorizzazione tramite inserimento a video di un codice OTP SMS ricevuto sul numero cellulare associato al conto / carta di debito e della password del sito business.poste.it.

# 6. IL SERVIZIO CODICE POSTEPAY

All'interno dell'App i clienti che hanno sottoscritto il servizio Codice Postepay possono operare su tutti i punti vendita attivati (PDV).

Nel momento in cui il servizio è attivato il cliente è guidato nella scelta del punto vendita in cui operare e nell'abbinamento del QR code tramite inquadramento con fotocamera.

Una volta effettuata l'attivazione del servizio il cliente può:

- 1. ricevere le notifiche per ogni pagamento ricevuto;
- 2. visualizzare la lista degli incassi con il dettaglio di ogni singolo incasso;
- 3. effettuare lo storno di un incasso entro la data in cui è avvenuto;
- 4. filtrare la lista degli incassi per arco temporale e stato, visualizzare il totale degli incassi ed esportare il file di dettaglio;
- 5. visualizzare il QR code associato al punto vendita e procedere alla stampa tramite generazione di un pdf;
- 6. creare dei profili operativi che possono operare su un solo punto vendita e con funzionalità limitate;
- 7. accedere da più dispositivi differenti con le stesse credenziali di accesso;
- 8. richiedere un pagamento tramite l'invio di un link o la generazione di un QR code contenente l'importo relativo a quel pagamento;
- 9. creare e gestire promozioni (funzionalità disponibile per i soli clienti che hanno aderito al programma Sconti di Posteitaliane).

# 7. GESTIONE, FURTO O SMARRIMENTO, UTILIZZO NON AUTORIZZATO DEGLI STRUMENTI DI ACCESSO E UTILIZZO DEL SERVIZIO: PROCEDURE DA SEGUIRE E RESPONSABILITÀ

### **7.1 GESTIONE**

#### *Credenziali di accesso al Sito e ai Servizi finanziari*

In caso di dimenticanza, è possibile per il Cliente recuperare le credenziali di accesso al Sito seguendo le istruzioni disponibili nella sezione dedicata dell'Area riservata, disponibile in altro a destra, una volta selezionata la sezione Business o contattando il Call Center di Poste Italiane ai numeri:

- 800.00.88.11, per assistenza sui servizi di incasso Codice Postepay;
- 800.160.000 per assistenza sui servizi di Conto BancoPosta Business Link e Carta di debito Postepay Business.

Il servizio di assistenza è disponibile sui numeri verde gratuiti, da telefono fisso e mobile, attivi dalle ore 8 alle 20 dal lunedì al sabato. Esclusi i festivi.

In modalità autonoma, il cliente può recuperare il Nome Utente e la Password nella sezione dedicata al Recupero credenziali inserendo i dati del richiedente. Oltre ai dati personali è richiesto anche il codice fiscale.

Il Nome Utente, è rinviato all'indirizzo email certificato con un link che abiliterà l'apertura di una pagina web di verifica e l'invio di un Codice di conferma via SMS sul numero di cellulare associato in fase di primo contatto.

Il recupero della Password è possibile invece indicando, sempre dalla stessa sezione, il Nome Utente. Anche in questo caso, il Cliente riceverà una email all'indirizzo certificato con un link che abiliterà l'apertura di una pagina web di verifica e l'invio di un codice sul numero di cellulare associato.

Inserendo il codice ricevuto nella pagina, e verificata la sua correttezza, è possibile procedere alla definizione e conferma della nuova Password.

#### *Codice di Attivazione*

Il Codice di Attivazione è un codice a bruciatura, strettamente personale, che è rilasciato nella fase di inizializzazione dell'installazione App del Cliente, utile per finalizzare l'associazione in App dei prodotti finanziari. Ha una durata di 10 gg. dalla richiesta, oltre la quale deve essere necessariamente richiesto nuovamente.

In caso quindi di:

- smarrimento;
- scadenza, da utilizzare per l'associazione dei prodotti in App entro 36h dalla sua ricezione sul numero di telefono associato del cliente;
- blocco, per digitazione errata in App in fase di associazione dei prodotti.

Il Codice di Attivazione può essere rigenerato e rinviato sul numero di telefono associato del Soggetto richiedente. Le modalità di rinvio disponibili sono dipendenti dal ruolo ricoperto e sono:

- per il Rappresentante Legale, che autonomamente può richiederlo mediante l'apposita funzione da Ufficio Postale o ATM con la propria carta di debito Postepay Business (Chip &PIN);
- per l'Amministratore di Sistema, per il tramite del Rappresentante Legale mediante l'apposita funzione del Servizio di Internet Banking o autonomamente da Ufficio Postale o ATM se titolare di Carta di debito Postepay Business (Chip &PIN);
- per l'Operatore Firmatario, per il tramite del Rappresentante Legale e Amministratore di Sistema mediante l'apposita funzione del Servizio di Internet Banking o da Ufficio Postale o ATM se titolare di Carta di debito Postepay Business (Chip &PIN);
- per l'Operatore Semplice, per il tramite del Rappresentante Legale e Amministratore di Sistema mediante l'apposita funzione del Servizio di Internet Banking o da Ufficio Postale o ATM se titolare di Carta di debito Postepay Business;
- per il Titolare di Carta di debito Postepay Business, se non coincidente con una figura tra quelle sopra descritte non definita nell'ambito del Servizio di Internet Banking, autonomamente da Ufficio Postale o ATM.

### *Modifica Numero di Cellulare associato del Cliente per i prodotti finanziari in App*

Il Numero di cellulare associato ai prodotti finanziari di Poste Italiane per il Soggetto e l'azienda su cui è definito, può essere modificato nelle modalità, dipendenti dal ruolo da lui ricoperto, e sopra descritte per la gestione del Codice di Attivazione.

### *Dissociazione numero di Cellulare associato del Cliente per i prodotti finanziari in App*

Il numero di cellulare associato e rilasciato dal Cliente in fase di apertura Conto o censimento online, quest'ultimo caso per gli Operatori semplici, non può essere associato ad altri C.F. per i prodotti finanziari di Poste Italiane, a prescindere se afferenti a servizi offerti per il segmento Business o Retail. In tal caso, per associare un numero ad un Soggetto sia in fase di prima assegnazione che di modifica, occorre preventivamente laddove il numero risultasse già assegnato, disassociare il numero di cellulare dal vecchio codice fiscale.

La dissociazione di un numero di cellulare può avvenire nelle seguenti modalità, in linea con il ruolo ricoperto dal Soggetto che deve successivamente procedere all'assegnazione del nuovo numero:

- per il Rappresentante Legale in fase di prima assegnazione da canale di vendita, autonomamente mediante l'apposita funzione del Servizio di Internet Banking, da Ufficio Postale o da ATM Postamat in fase di modifica con la propria carta di debito Postepay Business;
- per l'Amministratore di Sistema, in fase di prima assegnazione da canale di vendita, in fase di modifica autonomamente o per il tramite

del Rappresentante Legale/ mediante l'apposita funzione del Servizio di Internet Banking, autonomamente da Ufficio Postale o da ATM Postamat se titolare di Carta di debito Postepay Business;

- per l'Operatore Firmatario, in fase di prima assegnazione da canale di vendita, in fase di modifica per il tramite del Rappresentante Legale o Amministratore di Sistema mediante l'apposita funzione del Servizio di Internet Banking, autonomamente da Ufficio Postale o da ATM Postamat se titolare di Carta di debito Postepay Business;
- per l'Operatore Semplice in tutti gli scenari, per il tramite del Rappresentante Legale o Amministratore di Sistema mediante l'apposita funzione del Servizio di Internet Banking, autonomamente da ATM Postamat solo se titolare di Carta di debito Postepay Business;
- Titolare di Carta, se non coincidente con una figura non definita nell'ambito del Servizio di Internet Banking, in tutti gli scenari autonomamente da Ufficio Postale o da ATM Postamat.

Il Cliente di Poste Italiane a cui viene disassociato il numero di cellulare da assegnare al nuovo Soggetto, riceve una comunicazione scritta da parte di Poste Italiane per informarlo della modifica eseguita.

#### *Codice di Sicurezza*

Il Codice di Sicurezza è un codice alfanumerico necessario per autorizzare la login ai servizi e le operazioni dispositive in App PosteBusiness.

Dopo 5 errate digitazioni consecutive del Codice di Sicurezza in App, il codice è bloccato. La gestione riguarda unicamente il prodotto Conto BancoPosta Business Link e Carta di debito Postepay Business, non anche il prodotto di Acquiring Postepay Codice.

In questo caso, e in tutte le occasioni ritenute utili, il Cliente può eseguire il Reset del Codice di Sicurezza associato al proprio dispositivo Mobile con le seguenti modalità:

• accedendo autonomamente alla sezione dell'App, adibita alla Gestione del Codice di Sicurezza, in modalità H24.

Una volta effettuata la cancellazione, il Titolare Carta deve necessariamente ricreare un nuovo Codice di Sicurezza, e procedere nuovamente con l'associazione della Carta in App di cui è titolare.

# **7.2 FURTO O SMARRIMENTO, USO NON AUTORIZZATO O SOSPETTO FRODI**

In caso di smarrimento o furto, nonché di uso non autorizzato o sospetto degli strumenti identificativi (Nome Utente, Password) e operativi (es., Carta, PIN della Carta, Codice di Sicurezza, il dispositivo mobile), il Cliente è tenuto a comunicare immediatamente l'accaduto a Poste Italiane e Postepay, se trattasi della carta di debito, contattando il Contact Center per le opportune azioni di contrasto, non appena ne viene a conoscenza. Inoltre, è tenuto a porre in essere le attività di seguito descritte ed esclusivamente nei casi di furto e/o smarrimento degli strumenti sopra indicati, a sporgere tempestivamente denuncia alle Autorità competenti.

### *Furto o smarrimento o uso non autorizzato della Carta e/o del PIN*

La Carta ed il relativo PIN sono strettamente personali e il loro furto/ smarrimento/utilizzo non autorizzato deve essere subito segnalato provvedendo al blocco della Carta chiamando i seguenti numeri:

- dall'Italia 800.160.000 (numero verde);
- dall'estero +3902.82.44.33.33.

Nel corso della telefonata l'operatore comunica al Cliente il numero di blocco.

È indispensabile che, entro due giorni lavorativi da quello della telefonata di blocco, il cliente, esclusivamente nei casi di furto o smarrimento, provveda a denunciare l'accaduto alle autorità competenti. È obbligo del Cliente, inoltre, consegnare copia della denuncia e fornire conferma dell'avvenuto blocco ad un Ufficio Postale, possibilmente quello in cui si intrattiene il rapporto di Conto, indicando il numero di blocco. La conferma della richiesta di blocco deve essere fatta personalmente dal Cliente oppure mediante una lettera raccomandata, un fax o qualsiasi altra forma di comunicazione elettronica.

# *Furto o smarrimento del Codice di Sicurezza e/o del dispositivo mobile associato al Codice di Sicurezza ed all'App*

In caso di smarrimento, furto o sottrazione del Dispositivo Mobile e/o del Codice di Sicurezza ovvero in ipotesi di fondato sospetto che tale codice sia venuto abusivamente a conoscenza di terzi, il Cliente è tenuto a richiedere a Poste Italiane l'immediata cancellazione del Codice di Sicurezza, con le modalità riportate descritte al precedente paragrafo 7.1. Inoltre, esclusivamente in caso di smarrimento o furto del Dispositivo Mobile e/o del Codice di Sicurezza il Cliente è tenuto a sporgere immediatamente denuncia alle Autorità competenti.

In caso di dismissione o cessione a terzi del proprio dispositivo, si richiede di rimuovere il Codice di Sicurezza e l'App PosteBusiness di Poste Italiane con le modalità sopra descritte.

In caso di sospetto di abusi o di uso non autorizzato del Servizio il Soggetto è tenuto anche a provvedere al cambio dalla Password di accesso. In alternativa agli adempimenti sopra descritti, gli Operatori Semplici e Firmatari possono rivolgersi al Rappresentante Legale dell'azienda a cui sono collegati o al proprio Amministratore di Sistema o recarsi in qualsiasi Ufficio Postale per bloccare la possibilità di compiere operazioni da Web/App.

### **7.3 RESPONSABILITÀ**

L'azienda a cui appartiene il Soggetto operante sulla quale lo stesso è definito sui sistemi di Poste Italiane e Postepay, non sostiene alcuna perdita derivante dall'utilizzo degli strumenti identificativi ed operativi smarriti, sottratti o utilizzati indebitamente, salvo il caso in cui il Soggetto abbia agito in modo fraudolento, qualora:

- a) lo smarrimento, la sottrazione o l'appropriazione indebita degli strumenti non potevano essere notati dal Soggetto stesso prima di un pagamento o se la perdita è stata causata da atti o omissioni di dipen26denti, agenti o succursali di Poste Italiane/Postepay o dell'eventuale ente cui Poste Italiane/Postepay abbia esternalizzato le attività;
- b) l'utilizzo degli strumenti sia successivo alla comunicazione di blocco;
- c) Poste Italiane/Postepay non abbia adempiuto all'obbligo di assicurare al Soggetto di eseguire efficacemente e a titolo gratuito la comunicazione di blocco.

Negli altri casi, l'azienda a cui appartiene il Soggetto operante e sulla quale lo stesso è definito sui sistemi di Poste Italiane o Postepay sostiene, per un importo complessivamente non superiore a 50 (cinquanta) euro, la perdita relativa a operazioni di pagamento non autorizzate derivante dall'utilizzo indebito degli strumenti conseguente al loro furto o smarrimento o appropriazione indebita, salvo il caso in cui abbia agito in modo fraudolento o non abbia adempiuto, con dolo o colpa grave, a uno o più obblighi disciplinati dalle condizioni contrattuali (utilizzo degli strumenti e comunicazione dell'eventuale loro furto, smarrimento, uso non autorizzato), dove non si applica il limite del citato importo.

Poste Italiane/Postepay assicura che:

- i codici e gli strumenti operativi consentano l'utilizzo dei Servizi in modo protetto, garantendo elevati standard di sicurezza;
- i codici e gli strumenti operativi e i dati relativi alle operazioni eseguite non siano accessibili a soggetti diversi dal Cliente;
- il Cliente sia sempre nella condizione di eseguire la comunicazione avente ad oggetto il furto, lo smarrimento, l'uso non autorizzato o sospetto dei codici e degli strumenti operativi.

Poste Italiane/Postepay tutela costantemente i dati dei suoi clienti attraverso l'adozione dei più moderni sistemi di sicurezza e fornisce tutte le informazioni utili per usufruire in modo sicuro dei servizi di pagamento via Internet.

# 8. AREA RISERVATA DEL SITO POSTE BUSINESS

Il Soggetto inserendo il Nome Utente e la Password sul Sito, può accedere anche ai servizi online non finanziari disponibili.

Per accedere ai servizi finanziari (es. accesso al Servizio di Internet Banking o Servizio Carte), all'Area Documenti, Comunicazioni e Contratti, all'Area riservata, alle comunicazioni relative alle operazioni dispositive concluse on line (ad es. conferme di pagamento Bollettini, Bonifici, ricariche carte prepagate Postepay, Ricariche telefoniche), ai messaggi in Bacheca relativi alle operazioni finanziarie, è necessario oltre all'inserimento del Nome Utente e della Password anche la digitazione in App del Codice di Sicurezza o, in alternativa, il Codice di Conferma (usa e getta) ricevuto via SMS, che viene inviato al numero di telefono cellulare associato al Soggetto e all'azienda in relazione ai prodotti Finanziari di Poste Italiane posseduti.

# 9. REGOLE PER LA SICUREZZA

Di seguito, alcune semplici regole da seguire per accedere ai Servizi in massima sicurezza.

## *Protezione dei codici e degli strumenti operativi (Nome Utente, Password, Codice Sicurezza, Codice Attivazione, Carta e Pin)*

I codici sono strettamente personali e pertanto devono essere custoditi dal Soggetto con la massima cura, mai comunicati ad altri adottando misure idonee a garantirne la sicurezza e riservatezza. Evitare di conservare i codici insieme, non annotarli su unico documento.

Poste Italiane non chiede mai tramite: e-mail, SMS, messaggi sui Social o chiamate dai propri operatori di fornire i tuoi codici personali".

Per una maggiore sicurezza si consiglia di modificare periodicamente la Password. È opportuno utilizzare una Password con le seguenti caratteristiche:

- lunghezza minima: 10 caratteri;
- che contenga almeno una lettera maiuscola, una lettera minuscola, un numero, un carattere speciale, senza più di due caratteri consecutivi identici;
- che non corrisponda o contenga riferimenti a dati personali (ad es. indirizzo, telefono, codice fiscale, numero della patente, nomi propri, date di nascita, ecc.) o agevolmente riconducibili all'Utente; che non sia uguale alle Password precedenti.

È importante, non utilizzare la stessa Password utilizzata per accedere ad altri siti web.

### *Ricezione di e-mail sospette (Phishing)*

L'accesso al Sito deve essere effettuato digitando l'indirizzo www.poste.it, Area Business nel browser Internet, evitando di accedere da link presenti all'interno di email "sospette". Poste Italiane/Postepay, direttamente o tramite terzi, non richiedono mai ai propri clienti, attraverso messaggi di posta elettronica, telefonate o lettere, di fornire i codici di accesso personali quali il Nome Utente, la Password, né i dati relativi alle carte di debito e di credito.

#### *Inserimento dei dati personali*

Diffidare di improvvisi cambiamenti nella modalità con cui viene chiesto di inserire i codici di accesso ai siti di Poste Italiane o Postepay: ad esempio, se questi vengono chiesti non tramite una pagina del Sito, ma tramite popup (una finestra aggiuntiva di dimensioni ridotte) e in tutti i casi in cui viene richiesto di utilizzare modalità diverse da quelle indicate nelle presenti istruzioni operative. In questi casi, contattare immediatamente Poste Italiane chiamando il numero verde gratuito 800.160.000.

#### *Logica di accesso al Sito*

L'accesso al Sito deve avvenire digitando l'indirizzo www.poste.it, Area Business direttamente nel browser Internet. Poste Italiane è costantemente impegnata a tutelare i dati dei suoi clienti attraverso l'adozione dei più moderni sistemi di sicurezza. Questi sistemi garantiscono comunicazioni affidabili e sicure attraverso l'adozione del protocollo di sicurezza Https.

È quindi importante che durante l'inserimento dei dati riservati nella pagina web, ci si assicuri che si tratti di una pagina protetta. Le pagine protette sono riconoscibili in quanto l'indirizzo che compare nella barra degli indirizzi del browser comincia con "https://" e non con "http://". Inoltre, le pagine protette contengono un lucchetto nella parte in alto a sinistra della barra degli indirizzi del browser. Cliccando due volte sul lucchetto, è possibile verificare l'esistenza di un "certificato" che garantisce l'autenticità del Sito. È importante controllare a chi (e da chi) è stato rilasciato il certificato; in questo caso, deve risultare che il certificato sia rilasciato a Poste Italiane.

#### *Aggiornamento di software per la sicurezza informatica*

Il sistema operativo e i programmi di protezione del computer (antivirus, antispyware, ecc.) devono essere costantemente aggiornati. Le aziende produttrici dei software rendono periodicamente disponibili online (e scaricabili gratuitamente) aggiornamenti (cosiddette patch) che incrementano la sicurezza del sistema operativo e del browser. Sui siti di queste aziende è anche possibile verificare che il proprio browser sia aggiornato; in caso contrario, è consigliabile scaricare e installare le patch.

#### *Controllo delle operazioni effettuate*

Gli estratti Conto, i movimenti effettuati con la Carta e le conferme di avvenuto pagamento devono essere sempre controllate; è importante verificare che siano state addebitate solo le operazioni effettuate. La data e l'ora dell'ultimo accesso, presenti nella pagina di benvenuto dei Servizi di Internet Banking di Poste Italiane o Postepay, rappresentano un valido strumento di controllo.

SEZIONE DEDICATA AI CLIENTI CON CARTA POSTEPAY EVOLUTION BUSINESS OPERANTE IN APP POSTEBUSINESS E SITO BUSINESS.IT

# 1. CARATTERISTICHE GENERALI

#### **1.1 PREMESSA**

Il presente documento fornisce al Cliente informazioni di carattere generale sulle procedure operative da seguire per i diversi ambiti di fruizione dei servizi web e App previsti per la Carta Postepay Evolution Business. Il documento è rilasciato al Titolare della Carta Postepay Evolution Business, all'interno del set documentale contrattuale durante la fase di apertura Carta, oltre che reso disponibile successivamente nella sua sezione Informativa della Carta presente nell'Area riservata online denominata Documenti, Comunicazioni e Contratti.

#### **1.2 CARATTERISTICHE DEI SERVIZI ED ATTIVAZIONE**

Nell'ambito dei servizi finanziari disponibili sul sito, denominato business. poste.it, di seguito solo "Sito", nascono per i segmenti di clientela Small e Medium i seguenti servizi:

- il servizio di Internet Banking BancoPosta Business Link, di seguito solo il "Servizio di Internet Banking";
- il servizio di Carte Postepay Business, di seguito solo sezione "Le Mie Carte";
- il servizio integrato e multiprodotto App PosteBusiness, di seguito solo "App".

I servizi multicanale enunciati, in qualità di servizi finanziari di Poste Italiane S.p.A. – Patrimonio BancoPosta (di seguito "Poste Italiane" o "Poste") e di PostePay S.p.A. – Patrimonio destinato IMEL, consentono di effettuare tutte le operazioni dispositive ed informative rispettivamente sulla offerta di Carta prepagata Postepay Evolution Business ad esso accessoria (di seguito anche "Carta prepagata" o "Carta").

La Carta prepagata tramite la sezione Le Mie Carte, offre al titolare della Carta stessa uno strumento pratico ed innovativo per modificare l'operatività delle proprie carte Postepay garantendo un livello di personalizzazione e sicurezza senza necessità di recarsi ad esempio in Ufficio Postale o presso l'ATM.

I nuovi Servizi web ed App consentono al cliente di collegarsi attraverso la rete telematica Internet o mediante l'App per utilizzare, in relazione ai servizi finanziari posseduti dal Cliente, le funzioni informative e/o dispositive indicate nei Fogli Informativi pro tempore vigenti con le modalità e nei limiti in essi indicati. Per usufruire di tali Servizi il Cliente, deve richiedere l'apertura della Carta ed essere preventivamente registrato al Sito.

Per consentire la registrazione del Cliente al Sito, nella modalità automatica, il Titolare della Carta in sede di sottoscrizione del contratto di apertura Carta, deve rilasciare i propri dati e della Persona giuridica (in caso di Ditta Individuale) /azienda a cui il rapporto della Carta deve essere collegato, accettare le condizioni generali di servizio ed i relativi consensi Privacy. Laddove il Titolare della Carta sia già stata registrata sul Sito (operazione eseguita in modalità autonoma da web, oppure perché già in possesso di un contratto di altro prodotto Postale, Servizio di Acquiring o Finanziario), i dati forniti in sede di contrattualizzazione sovrascriveranno quelli già presenti.

Il Titolare della Carta può operare nell'ambito del Servizio di Internet Banking e/o per il tramite dell'App per le fasi autorizzative. Il Titolare della Carta può:

- accedere, visualizzare i dati/operare sulla/con la/le carte prepagate di cui è titolare;
- accedere all'Area Documenti, Comunicazioni e Contratti, dove è possibile visualizzare e scaricare la documentazione sottoscritta in formato elettronico in sede di contrattualizzazione e riferita al rapporto di apertura Carta e le relative comunicazioni elettroniche (es. estratto conto e contabili bonifici);
- accedere alla bacheca personale per consultare le comunicazioni inviate da Poste Italiane/ PostePay;
- operare sulla Carta per mezzo del Servizio Le Mie Carte;
- accedere alla Bacheca personale per consultare le comunicazioni inviate da Poste Italiane e da PostePay;
- accedere e visualizzare i dati relativi alle Carte di cui è titolare, ed effettuarne la gestione (es. modificare i limiti di operatività).

Il Titolare della Carta deve:

- rilasciare obbligatoriamente, in fase di contrattualizzazione (vendita o fase successiva), un numero di telefono di contatto ed un numero di cellulare da securizzare o securizzato, di seguito solo da associare o associato al cliente in App. Il numero, una volta associato, è utile al cliente per ricevere via SMS il Codice di Attivazione (rif. par. 7) ed il codice di conferma (usa e getta) nella fase di prima attivazione ed associazione dei prodotti in App PosteBusiness. I due numeri possono eventualmente anche coincidere. Il numero di cellulare associato non può essere assegnato ad altri soggetti, con diverso C.F. e diversi prodotti, a prescindere dalla natura del servizio (prodotti di Poste Italiane per attività professionali/imprenditoriali o per i Consumatori). In tal

caso, per assegnare un numero già occupato ad un Soggetto richiedente, occorre effettuare preventivamente la sua disassociazione dal numero di telefono del vecchio codice fiscale a cui era assegnato:

- essere registrati sul Sito. Per consentire durante le fasi di processo di vendita il censimento automatico e la registrazione al Sito, il Titolare della Carta deve rilasciare i propri dati anagrafici, un indirizzo email, i numeri telefonici sopra indicati, accettare le condizioni generali di servizio ed i relativi consensi privacy. Il Soggetto, inoltre, è invitato a completare la fase di registrazione, definendo in autonomia le credenziali per l'accesso al Sito, a seguito della ricezione di una mail di benvenuto sull'indirizzo email rilasciato e di un ulteriore codice di conferma (usa e getta) via SMS ricevuto sul numero cellulare di contatto per certificare i dati rilasciati (email, numero cellulare di contatto e numero di cellulare associato) in fase di vendita presso l'Ufficio Postale o in fase successiva.

Le credenziali per l'accesso al Sito, che possono essere scelte in autonomia dal cliente mediante un funnel online guidato, sono composte da:

• Nome Utente: l'identificativo scelto dal Soggetto in fase di finalizzazione della registrazione. È un nome scelto dal Cliente e di cui è verificata l'effettiva disponibilità, modificabile nel tempo. Il dato è Alfanumerico con lunghezza compresa tra 8 e 16 caratteri.

- Password: la seconda chiave identificativa necessaria per accedere al Servizio. È scelta dal cliente in fase di registrazione e può essere modificata in qualsiasi momento da parte del cliente nell'apposita sezione del Sito di Poste Italiane. Il dato ha le seguenti caratteristiche:
	- non ha scadenza temporale;
	- deve avere una lunghezza da 10 a 16 caratteri;
	- deve contenere almeno un carattere minuscolo [a-z];
	- deve contenere almeno un carattere maiuscolo [A-Z];
	- deve contenere almeno un carattere esclusivamente numerico [0-9];
	- deve contenere almeno uno dei seguenti caratteri speciali: !, \$, &, /, @,  $\#$ , (,), +, -, %.

Come già enunciato, terminata la fase di registrazione, il Titolare della Carta ha a disposizione una propria "Area Riservata", denominata Bacheca elettronica sul Sito da cui possono prendere visione delle comunicazioni ordinarie inviate da Poste Italiane/PostePay, oltre che accedere al Servizio di Internet Banking per effettuare funzioni informative e dispositive sulle carte possedute.

Il Titolare della Carta ha, inoltre, a disposizione l'accesso esclusivo all'Area Documenti, Comunicazioni e Contratti dove è possibile:

- visualizzare e scaricare la documentazione contrattuale sottoscritta in formato elettronico in sede di apertura; la disponibilità della messa a disposizione della documentazione contrattuale sottoscritta anche in forma cartacea sarà comunicata da Poste Italiane/PostePay nell'area riservata del Sito e/o in Bacheca;
- visualizzare le comunicazioni periodiche e informative (es. rendiconto annuo, comunicazioni di rapporto, etc.);
- modificare le opzioni di invio (cartaceo/elettronico) delle comunicazioni.

Nel caso in cui il Titolare Carta in fase di censimento per la nuova contrattualizzazione risulti già registrato al Sito e collegato ad altra azienda, la sua posizione già esistente è aggiornata con l'invio di una email di conferma, potendo quindi procedere, eventualmente, a cambiare le credenziali precedentemente definite, anche in modo autonomo.

# 2. COME ASSOCIARE I PRODOTTI FINANZIARI POSTE ITALIANE IN APP POSTEBUSINESS

Per abilitare l'App ad operare sulla Carta, è necessario preventivamente, e solo la prima volta, associare i prodotti posseduti dal cliente in App. Per procedere quindi all'associazione dei prodotti, il Titolare Carta deve necessariamente:

- essere in possesso di un dispositivo mobile (smartphone o tablet, con sistema operativo IOS o Android);
- scaricare l'App dallo Store di riferimento per il proprio dispositivo, Apple o da Google Play;
- associare la Carta prepagata seguendo i seguenti passaggi:
	- digitare Nome Utente e Password, scelti per accedere al Sito nell'App e selezionare la propria Carta da abilitare in App;
	- inserire quando richiesto in App, il Codice di attivazione ricevuto sul numero di cellulare associato al momento della richiesta della Carta; il codice ha una durata di 10 gg. oltre la quale scade ed è necessario richiederne uno nuovo; se non completata la registrazione al Sito e l'associazione dei prodotti in App è possibile la richiesta anche tramite l'UP o ATM in un momento successivo all'apertura;
	- inserire quando richiesto in App, il codice di conferma (usa e getta) ricevuto sul numero di cellulare associato per confermare l'associazione di Carta;
	- scegliere il Codice di Sicurezza in App, alfanumerico da 5 caratteri da utilizzare, una volta confermato, per accedere e autorizzare le operazioni in App, anche per quelle inizializzate direttamente da web. Nel caso in cui il Codice di Sicurezza sia già stato creato precedentemente sul medesimo dispositivo mobile è sufficiente inserire direttamente il Codice di Sicurezza già in proprio possesso nell'apposito spazio della schermata App;

- Al termine dell'abilitazione dell'App e dell'associazione dei prodotti, il Titolare Carta può utilizzarla come fattore autorizzativo per operare sul Servizio di Internet Banking o sul Servizio Le Mie Carte, oppure per operare direttamente dal proprio dispositivo mobile sulla Carta associata.

Ogni Titolare Carta, per operare sulla propria Carta può attivare l'App su un solo dispositivo mobile.

Nel caso in cui il Cliente sia in possesso di più Carte da collegare, non è necessario ripetere la procedura di Abilitazione carte in App dopo la richiesta Carta effettuata in un momento successivo alla prima associazione, in quanto tali prodotti sono abilitati automaticamente in App in modo da permettere al Titolare di accedere e disporre da subito del nuovo rapporto di Carta sia dal Servizio di Internet Banking che da App.

# 3. COME OPERARE MEDIANTE L'APP POSTEBUSINESS

L'App PosteBusiness per dispositivi mobili, messa a disposizione da Poste Italiane, consente di eseguire operazioni informative (consultare saldo e lista movimenti) e dispositive (ad es. Bonifici e Postagiro) sulla propria Carta direttamente dal proprio dispositivo.

### **3.1 ACCESSO E OPERAZIONI INFORMATIVE**

Per visualizzare le informazioni sulla propria Carta, è necessario accedere all'App dal proprio dispositivo mobile inserendo il Codice di Sicurezza o mediante l'apposizione dei meccanismi di riconoscimento registrati sul sistema operativo del proprio dispositivo (impronta digitale - modalità Fingerprint o riconoscimento biometrico).

Tale funzionalità, consente di inserire il Codice di Sicurezza semplicemente poggiando il dito sul sensore del proprio dispositivo mobile o, qualora compatibili con il dispositivo, tramite altri dati biometrici, anziché digitandolo per esteso. Al Codice di Sicurezza sono associate tutte le impronte digitali memorizzate nel proprio dispositivo mobile, pertanto si raccomanda di registrare unicamente le proprie impronte.

Effettuato l'accesso in App, è possibile visualizzare le informazioni di dettaglio relative alla/e Carta/e di cui si è titolari. È possibile accedere ad esempio alla lista movimenti, il saldo disponibile e contabile della Carta ed ai limiti impostati per l'utilizzo della stessa.

# **3.2 OPERAZIONI DISPOSITIVE**

Per effettuare operazioni dispositive, il Cliente può selezionare una disposizione di pagamento o d'invio denaro (es. Bonifico), inserire i dati dell'operazione, visualizzarne il riepilogo e confermarla/ autorizzarla inserendo direttamente il proprio Codice di Sicurezza in App quando ricevuta la notifica per la conferma dell'autorizzazione.

L'inserimento del Codice di Sicurezza può avvenire mediante digitazione per esteso dell'intero codice oppure mediante l'apposizione di una delle impronte digitali registrate sul sistema operativo del proprio dispositivo mobile (modalità Fingerprint) o riconoscimento biometrico.

Tali tecnologie, analogamente a quanto indicato nel par. 3.1, consentono di inserire il Codice di Sicurezza semplicemente poggiando il dito sul sensore del proprio dispositivo mobile anziché digitandolo per esteso.

Autorizzata l'operazione, è visualizzata una schermata di conferma con l'invito a verificarne l'esito, accedendo ai messaggi della bacheca dell'App, o nella propria "Area Riservata" del Servizio di Internet Banking, nella lista delle Operazioni Effettuate.

# 4. COME OPERARE MEDIANTE IL SERVIZIO DI INTERNET BANKING

### **4.1 ACCESSO E OPERAZIONI INFORMATIVE**

Per accedere ed utilizzare i Servizi informativi della Carta tramite il Servizio di Internet Banking è necessario per il Titolare:

- collegarsi alla rete Internet e accedere al Sito mediante un dispositivo (personal computer, smartphone, tablet) in grado di stabilire una connessione sicura, tramite l'utilizzo di un antivirus e firewall aggiornati. Poste Italiane/PostePay consiglia di non scaricare e non installare software di provenienza sconosciuta poiché potrebbero contenere virus, malware, e trojan;
- digitare nella pagina di login del Sito il nome Utente e la Password scelte nella fase di prima registrazione; nel caso in cui il Titolare sia collegato a più aziende registrate deve effettuare la scelta dell'azienda su cui vuole operare;
- in seguito, in linea con il prodotto posseduto e sui cui è abilitato ad operare, il Titolare visualizza sul Sito come attive le rispettive Card di prodotto per l'accesso al Servizio di Internet Banking o al Servizio Le Mie Carte.

Selezionando quella di interesse, il Titolare può finalizzare l'accesso al Servizio scelto, tramite l'ulteriore fattore di sicurezza posseduto, e quindi in via alternativa:

- mediante l'App e l'inserimento del relativo Codice di Sicurezza alla ricezione della notifica, come descritto nel par. 3, se ha completato preventivamente l'installazione e l'associazione in essa della carta;
- mediante l'inserimento di un Codice di conferma (usa e getta) ricevuto via SMS, se richiesto ad ogni accesso; il Codice di conferma, in qualità di strumento alternativo all'App e al Codice di Sicurezza, solo per le fasi accesso, è inviato sul numero di cellulare del Titolare Carta

preventivamente associato. Il Codice di Conferma deve essere poi inserito dal Titolare Carta sulla pagina web del Servizio di Internet Banking.

Effettuato l'accesso al Servizio di Internet Banking o al Servizio Le Mie Carte, è possibile visualizzare le informazioni di dettaglio relative alle Carte di cui si è titolari.

È possibile accedere ad esempio alla lista dei movimenti, al saldo disponibile e contabile della Carta ed ai limiti impostati per l'utilizzo della stessa.

Dopo aver effettuato l'accesso al Servizio Internet Banking, il Titolare Carta può accedere direttamente al Servizio Le Mie Carte, e viceversa, senza dover utilizzare nuovamente uno dei due fattori di sicurezza sopra descritti, in quanto già nella medesima sessione.

#### **4.2 OPERAZIONI DISPOSITIVE CON ADDEBITO SU CARTA**

Effettuato l'accesso al Servizio di Internet Banking il Titolare Carta può inserire operazioni dispositive ed autorizzarle contestualmente:

- se ha effettuato l'onboarding della Carta, tramite l'App. In questo scenario, il Titolare, una volta inseriti sul Servizio di Internet Banking tutti i dati necessari ad effettuare la transazione di pagamento (es. Bonifico/Postagiro), seguendo le indicazioni visualizzate può inviare all'App installata sul suo dispositivo mobile una notifica e, una volta selezionata, visualizzare il riepilogo dell'operazione ed inserire il Codice di Sicurezza per l'autorizzazione. Autorizzata l'operazione, è visualizzata una schermata di conferma con invito a verificarne l'esito accedendo alla Bacheca dell'App o in quella disponibile nella propria Area Riservata del Sito. È, inoltre, disponibile una ricevuta di pagamento in formato pdf presente nella lista delle Operazioni Effettuate.
- se non ha effettuato l'onboarding della Carta, può richiedere un Codice SMS OTP (one time password) sul numero di telefono associato alla Carta da inserire insieme alla password di accesso al sito business.poste.it.

il Titolare Carta può:

• inserire operazioni dispositive ed autorizzarle contestualmente tramite l'App. In questo scenario, il Titolare, una volta inseriti sul Servizio di Internet Banking tutti i dati necessari ad effettuare la transazione di pagamento (es. Bonifico/Postagiro), seguendo le indicazioni visualizzate può inviare all'App installata sul suo dispositivo mobile una notifica e, una volta selezionata, visualizzare il riepilogo dell'operazione ed inserire il Codice di Sicurezza per l'autorizzazione. Autorizzata l'operazione, è visualizzata una schermata di conferma con invito a verificarne l'esito accedendo alla Bacheca dell'App o in quella disponibile nella propria Area Riservata del Sito. È, inoltre, disponibile una ricevuta di pagamento in formato pdf presente nella lista delle Operazioni Effettuate.

# 5. COME OPERARE CON LA CARTA MEDIANTE IL SERVIZIO LE MIE CARTE E SUI SITI TERZI MERCHANT

### **5.1 ACCESSO E OPERAZIONI INFORMATIVE**

Previo inserimento delle credenziali, il Titolare Carta può effettuare l'accesso al Servizio Le Mie Carte selezionando l'apposita sezione sul Sito e procedendo tramite una tra le seguenti modalità:

- 1. Autenticazione tramite App: tale modalità è disponibile in caso di avvenuta abilitazione della Carta in App e prevede l'invio di una notifica push nell'App dell'Utente, che deve selezionarla e inserire il codice di sicurezza;
- 2. In alternativa, tramite inserimento a video di un codice OTP SMS ricevuto sul numero cellulare associato alla Carta.

All'interno del Servizio Le Mie Carte il Titolare Carta può visualizzare:

- 3. le carte attive di cui è titolare;
- 4. la lista delle operazioni effettuate con ciascuna delle carte di pagamento Postepay;
- 5. gli importi effettivamente spesi e prelevati con la/le Carta/e rispetto ai limiti giornalieri e mensili di prelievo e pagamento configurati;
- 6. il profilo di operatività della Carta in termini di: massimali di prelievo e pagamento, profilo Europa / Mondo, abilitazione contact-less, abilitazione raggruppamenti merceologici degli acquisti e-commerce.

### **5.2 OPERAZIONI DISPOSITIVE**

Nel Servizio Le Mie Carte il Titolare può modificare il profilo di operatività delle sue carte apportando le modifiche alle seguenti caratteristiche:

- 1. massimali di prelievo giornaliero e mensile;
- 2. massimali di pagamento giornaliero e mensile;
- 3. profilo Europa / Mondo;
- 4. abilitazione contact-less;
- 5. abilitazione raggruppamenti merceologici degli acquisti e-commerce.

Tramite la Carta l'Utente può, inoltre, effettuare pagamenti e-commerce tramite protocollo ID-Check / 3DSecure effettuando la fase di autenticazione nelle seguenti modalità (previo inserimento sul sito del merchant dei dati della Carta quali numero Carta, data scadenza e CVC2):

- Metodo primario di autenticazione: tale modalità è disponibile in caso di avvenuta abilitazione della Carta in App e prevede l'invio di una notifica push nell'App dell'Utente, che deve selezionarla e inserire il codice di sicurezza;
- In alternativa, metodo secondario di autenticazione: autorizzazione tramite inserimento a video di un codice OTP SMS ricevuto sul numero cellulare associato alla Carta e della password del sito business.poste.it.

# 6. IL SERVIZIO CODICE POSTEPAY

All'interno dell'App i clienti che hanno sottoscritto il servizio Codice Postepay possono operare su tutti i punti vendita attivati (PDV).

Nel momento in cui il servizio è attivato il cliente è guidato nella scelta del punto vendita in cui operare e nell'abbinamento del QR code tramite inquadramento con fotocamera.

Una volta effettuata l'attivazione del servizio il cliente può:

- 1. ricevere le notifiche per ogni pagamento ricevuto;
- 2. visualizzare la lista degli incassi con il dettaglio di ogni singolo incasso;
- 3. effettuare lo storno di un incasso entro la data in cui è avvenuto;
- 4. filtrare la lista degli incassi per arco temporale e stato, visualizzare il totale degli incassi ed esportare il file di dettaglio;
- 5. visualizzare il QR code associato al punto vendita e procedere alla stampa tramite generazione di un pdf;
- 6. creare dei profili operativi che possono operare su un solo punto vendita e con funzionalità limitate;
- 7. accedere da più dispositivi differenti con le stesse credenziali di accesso;
- 8. richiedere un pagamento tramite l'invio di un link o la generazione di un QR code contenente l'importo relativo a quel pagamento;
- 9. creare e gestire promozioni (funzionalità disponibile per i soli clienti che hanno aderito al programma ScontiPoste).

# 7. GESTIONE, FURTO O SMARRIMENTO, UTILIZZO NON AUTORIZZATO DEGLI STRUMENTI DI ACCESSO E UTILIZZO DEL SERVIZIO: PROCEDURE DA SEGUIRE E RESPONSABILITÀ

### **7.1 GESTIONE**

#### *Credenziali di accesso al Sito e ai Servizi finanziari*

In caso di dimenticanza, è possibile per il Titolare Carta recuperare le credenziali di accesso al Sito seguendo le istruzioni disponibili nella sezione dedicata dell'Area riservata, disponibile in altro a destra, una volta selezionata la sezione Business o contattando il Call Center di Poste Italiane ai numeri:

- 800.00.88.11, per assistenza sui servizi di incasso Codice Postepay;
- 800.160.000 per assistenza sui servizi di Carta prepagata Postepay Evolution Business.

Il servizio di assistenza è disponibile sui numeri verde gratuiti, da telefono fisso e mobile, attivi dalle ore 8 alle 20 dal lunedì al sabato. Esclusi i festivi.

In modalità autonoma, il cliente può recuperare il Nome Utente e la Password nella sezione dedicata al Recupero credenziali inserendo i dati del richiedente. Oltre ai dati personali è richiesto anche il codice fiscale.

Il Nome Utente è rinviato all'indirizzo email certificato con un link che abiliterà l'apertura di una pagina web di verifica e l'invio di un Codice di conferma via SMS sul numero di cellulare associato in fase di primo contatto.

Il recupero della Password è possibile invece indicando, sempre dalla stessa sezione, il Nome Utente. Anche in questo caso, il Titolare Carta riceverà una email all'indirizzo certificato con un link che abiliterà l'apertura di una pagina web di verifica e l'invio di un codice sul numero di cellulare associato.

Inserendo il codice ricevuto nella pagina, e verificata la sua correttezza, è possibile procedere alla definizione e conferma della nuova Password.

# *Codice di Attivazione*

Il Codice di Attivazione è un codice a bruciatura, strettamente personale, che è rilasciato nella fase di inizializzazione dell'installazione App del Cliente, utile per finalizzare l'associazione in App dei prodotti finanziari. Ha una durata di 10 gg. dalla richiesta, oltre la quale deve essere necessariamente richiesto nuovamente.

In caso quindi di:

- smarrimento;
- scadenza, da utilizzare per l'associazione dei prodotti in App entro 36h dalla sua ricezione sul numero di telefono associato del cliente;
- blocco, per digitazione errata in App in fase di associazione dei prodotti; il Codice di Attivazione può essere rigenerato e rinviato sul numero di telefono associato del Titolare Carta, il quale può autonomamente richiederlo da Ufficio Postale o ATM.

# *Modifica Numero di Cellulare associato del Cliente per i prodotti finanziari in App*

Il Numero di cellulare associato ai prodotti finanziari di Poste Italiane per il Titolare carta, può essere modificato autonomamente da ATM o presso qualsiasi Ufficio Postale.

### *Dissociazione numero di Cellulare associato del Cliente per i prodotti finanziari in App*

Il numero di cellulare associato e rilasciato dal Titolare Carta in fase di richiesta emissione Carta, non può essere associato ad altri C.F. per i prodotti finanziari di Poste Italiane, a prescindere se afferenti a servizi offerti per il segmento Business o Retail. In tal caso, per associare un numero ad un Soggetto sia in fase di prima assegnazione che di modifica, occorre preventivamente laddove il numero risultasse già assegnato, disassociare il numero di cellulare dal vecchio codice fiscale.

La dissociazione di un numero di cellulare può effettuarsi autonomamente da ATM Postamat o presso qualsiasi Ufficio Postale. Il Cliente di Poste Italiane a cui viene disassociato il numero di cellulare da assegnare al nuovo Soggetto, riceve una comunicazione scritta da parte di Poste Italiane per informarlo della modifica eseguita.

#### *Codice di Sicurezza*

Il Codice di Sicurezza è un codice alfanumerico necessario per autorizzare la login ai servizi e le operazioni dispositive in App PosteBusiness.

Dopo 5 errate digitazioni consecutive del Codice di Sicurezza in App, il codice è bloccato.

In questo caso, e in tutte le occasioni ritenute utili, il Titolare Carta può eseguire il Reset del Codice di Sicurezza associato al proprio dispositivo mobile con le seguenti modalità:

• accedendo autonomamente alla sezione dell'App, adibita alla Gestione del Codice di Sicurezza, in modalità H24.

Una volta effettuata la cancellazione, il Titolare Carta deve necessariamente ricreare un nuovo Codice di Sicurezza, e procedere nuovamente con l'associazione della Carta in App di cui è titolare.

### **7.2 FURTO O SMARRIMENTO, USO NON AUTORIZZATO O SOSPETTO FRODI**

In caso di smarrimento o furto, nonché di uso non autorizzato o sospetto degli strumenti identificativi (Nome Utente, Password) e operativi (es., Carta, PIN della Carta, Codice di Sicurezza, il dispositivo mobile), il Titolare Carta è tenuto a comunicare immediatamente l'accaduto a PostePay, contattando il Contact Center per le opportune azioni di contrasto, non appena ne viene a conoscenza. Inoltre, è tenuto a porre in essere le attività di seguito descritte ed esclusivamente nei casi di furto e/o smarrimento degli strumenti sopra indicati, a sporgere tempestivamente denuncia alle Autorità competenti.

### *Furto o smarrimento o uso non autorizzato della Carta e/o del PIN*

La Carta ed il relativo PIN sono strettamente personali e il loro furto/ smarrimento/utilizzo non autorizzato deve essere subito segnalato provvedendo al blocco della Carta chiamando i seguenti numeri:

- dall'Italia 800.160.000 (numero verde);
- dall'estero +3902.82.44.33.33.

Nel corso della telefonata l'operatore comunica al Cliente il numero di blocco.

È indispensabile che, entro due giorni lavorativi da quello della telefonata di blocco, il cliente, esclusivamente nei casi di furto o smarrimento, provveda a denunciare l'accaduto alle autorità competenti. È obbligo del Cliente, inoltre, consegnare copia della denuncia e fornire conferma dell'avvenuto blocco ad un Ufficio Postale. La conferma della richiesta di blocco deve essere fatta personalmente dal Titolare Carta.

# *Furto o smarrimento del Codice di Sicurezza e/o del dispositivo mobile associato al Codice di Sicurezza ed all'App*

In caso di smarrimento, furto o sottrazione del Dispositivo Mobile e/o del Codice di Sicurezza ovvero in ipotesi di fondato sospetto che tale codice sia venuto abusivamente a conoscenza di terzi, il Titolare Carta è tenuto a richiedere a PostePay l'immediata cancellazione del Codice di Sicurezza, con le modalità riportate descritte al precedente paragrafo 7.1. Inoltre, esclusivamente in caso di smarrimento o furto del Dispositivo Mobile e/o del Codice di Sicurezza il Cliente è tenuto a sporgere immediatamente denuncia alle Autorità competenti.

In caso di dismissione o cessione a terzi del proprio dispositivo, si richiede di rimuovere il Codice di Sicurezza e l'App PosteBusiness di Poste Italiane con le modalità sopra descritte.

In caso di sospetto di abusi o di uso non autorizzato del Servizio il Titolare Carta è tenuto anche a provvedere al cambio dalla Password di accesso. In alternativa agli adempimenti sopra descritti, il Titolare può recarsi in qualsiasi Ufficio Postale per bloccare la possibilità di compiere operazioni da web/App.

#### **7.3 RESPONSABILITÀ**

Il Titolare Carta non sostiene alcuna perdita derivante dall'utilizzo degli strumenti identificativi ed operativi smarriti, sottratti o utilizzati indebitamente, salvo il caso in cui il Titolare Carta abbia agito in modo fraudolento, qualora:

- a) lo smarrimento, la sottrazione o l'appropriazione indebita degli strumenti non potevano essere notati dal Titolare Carta stesso prima di un pagamento o se la perdita è stata causata da atti o omissioni di dipendenti, agenti o succursali di Poste Italiane/PostePay o dell'eventuale ente cui Poste Italiane/PostePay abbia esternalizzato le attività;
- b) l'utilizzo degli strumenti sia successivo alla comunicazione di blocco;

c) Poste Italiane/PostePay non abbia adempiuto all'obbligo di assicurare al Titolare Carta di eseguire efficacemente e a titolo gratuito la comunicazione di blocco.

Negli altri casi, il Titolare Carta sostiene, per un importo complessivamente non superiore a 50 (cinquanta) euro, la perdita relativa a operazioni di pagamento non autorizzate derivante dall'utilizzo indebito degli strumenti conseguente al loro furto o smarrimento o appropriazione indebita, salvo il caso in cui abbia agito in modo fraudolento o non abbia adempiuto, con dolo o colpa grave, a uno o più obblighi disciplinati dalle condizioni contrattuali (utilizzo degli strumenti e comunicazione dell'eventuale loro furto, smarrimento, uso non autorizzato), dove non si applica il limite del citato importo.

Poste Italiane/PostePay assicura che:

- i codici e gli strumenti operativi consentano l'utilizzo dei Servizi in modo protetto, garantendo elevati standard di sicurezza;
- i codici e gli strumenti operativi e i dati relativi alle operazioni eseguite non siano accessibili a soggetti diversi dal Titolare Carta;
- il Titolare Carta sia sempre nella condizione di eseguire la comunicazione avente ad oggetto il furto, lo smarrimento, l'uso non autorizzato o sospetto dei codici e degli strumenti operativi.

Poste Italiane/PostePay tutela costantemente i dati dei suoi clienti attraverso l'adozione dei più moderni sistemi di sicurezza e fornisce tutte le informazioni utili per usufruire in modo sicuro dei servizi di pagamento via Internet.

# 8. AREA RISERVATA DEL SITO POSTE BUSINESS

Il Titolare Carta inserendo il Nome Utente e la Password sul Sito, può accedere anche ai servizi online non finanziari disponibili.

Per accedere ai servizi finanziari (es. accesso al Servizio di Internet Banking o Servizio Carte), all'Area Documenti, Comunicazioni e Contratti, all'Area riservata, alle comunicazioni relative alle operazioni dispositive concluse on line (ad es. conferme di pagamento Bonifici, Postagiri), ai messaggi in Bacheca relativi alle operazioni finanziarie, è necessario oltre all'inserimento del Nome Utente e della Password anche la digitazione in App del Codice di Sicurezza o, in alternativa, il Codice di Conferma (usa e getta) ricevuto via SMS, che viene inviato al numero di telefono cellulare associato al Titolare **Carta** 

# 9. REGOLE PER LA SICUREZZA

Di seguito, alcune semplici regole da seguire per accedere ai Servizi in massima sicurezza.

Protezione dei codici e degli strumenti operativi (Nome Utente, Password, Codice Sicurezza, Codice Attivazione, Carta e PIN)

I codici sono strettamente personali e pertanto devono essere custoditi dal Titolare Carta con la massima cura, mai comunicati ad altri adottando misure idonee a garantirne la sicurezza e riservatezza. Evitare di conservare i codici insieme, non annotarli su unico documento.

Poste Italiane/PostePay non chiede mai tramite: e-mail, SMS, messaggi sui Social o chiamate dai propri operatori di fornire i tuoi codici personali".

Per una maggiore sicurezza si consiglia di modificare periodicamente la Password. È opportuno utilizzare una Password con le seguenti caratteristiche:

- lunghezza minima: 10 caratteri;
- che contenga almeno una lettera maiuscola, una lettera minuscola, un numero, un carattere speciale, senza più di due caratteri consecutivi identici;
- che non corrisponda o contenga riferimenti a dati personali (ad es. indirizzo, telefono, codice fiscale, numero della patente, nomi propri, date di nascita, ecc.) o agevolmente riconducibili all'Utente; che non sia uguale alle Password precedenti.

È importante, non utilizzare la stessa Password utilizzata per accedere ad altri siti web.

#### *Ricezione di e-mail sospette (Phishing)*

L'accesso al Sito deve essere effettuato digitando l'indirizzo www.poste.it, Area Business nel browser Internet, evitando di accedere da link presenti all'interno di email "sospette". Poste Italiane/PostePay, direttamente o tramite terzi, non richiedono mai ai propri clienti, attraverso messaggi di posta elettronica, telefonate o lettere, di fornire i codici di accesso personali quali il Nome Utente, la Password, né i dati relativi alle carte di pagamento.

#### *Inserimento dei dati personali*

Diffidare di improvvisi cambiamenti nella modalità con cui viene chiesto di inserire i codici di accesso ai siti di Poste Italiane o PostePay: ad esempio, se questi vengono chiesti non tramite una pagina del Sito, ma tramite popup (una finestra aggiuntiva di dimensioni ridotte) e in tutti i casi in cui viene richiesto di utilizzare modalità diverse da quelle indicate nelle presenti istruzioni operative. In questi casi, contattare immediatamente Poste Italiane chiamando il numero verde gratuito 800.160.000.

#### *Logica di accesso al Sito*

L'accesso al Sito deve avvenire digitando l'indirizzo www.poste.it, Area Business direttamente nel browser Internet. Poste Italiane è costantemente impegnata a tutelare i dati dei suoi clienti attraverso l'adozione dei più moderni sistemi di sicurezza. Questi sistemi garantiscono comunicazioni affidabili e sicure attraverso l'adozione del protocollo di sicurezza Https.

È quindi importante che durante l'inserimento dei dati riservati nella pagina web, ci si assicuri che si tratti di una pagina protetta. Le pagine protette sono riconoscibili in quanto l'indirizzo che compare nella barra degli indirizzi del browser comincia con "https://" e non con "http://". Inoltre, le pagine protette contengono un lucchetto nella parte in alto a sinistra della barra degli indirizzi del browser. Cliccando due volte sul lucchetto, è possibile verificare l'esistenza di un "certificato" che garantisce l'autenticità del Sito. È importante controllare a chi (e da chi) è stato rilasciato il certificato; in questo caso, deve risultare che il certificato sia rilasciato a Poste Italiane.

#### *Aggiornamento di software per la sicurezza informatica*

Il sistema operativo e i programmi di protezione del computer (antivirus, antispyware, ecc.) devono essere costantemente aggiornati. Le aziende produttrici dei software rendono periodicamente disponibili online (e scaricabili gratuitamente) aggiornamenti (cosiddette patch) che incrementano la sicurezza del sistema operativo e del browser. Sui siti di queste aziende è anche possibile verificare che il proprio browser sia aggiornato; in caso contrario, è consigliabile scaricare e installare le patch.

#### *Controllo delle operazioni effettuate*

I movimenti effettuati con la Carta e le conferme di avvenuto pagamento devono essere sempre controllate; è importante verificare che siano state addebitate solo le operazioni effettuate. La data e l'ora dell'ultimo accesso, presenti nella pagina di benvenuto dei Servizi di Internet Banking di Poste Italiane o PostePay, rappresentano un valido strumento di controllo.